### Agenda

- 1) Sketchbook: Student Photo Composite/Montage Examples
- 2) Introduction to Photoshop continued:

#### Skills to review:

- Changing hue/saturation
- Opacity in layers
- 3) Photoshop Skills to Learn:
- Filters
- Content aware fill (Auto fill)
- Layer blending modes
- 4) Complete Photoshop Assignment #1: Veggie Portrait
- 5) Continue Photoshop Assignment #2: Photo Montage

### Sketchbook:

Browse through the student Photo Montage examples on the student gallery tabs on the website.

Choose 1 artwork that particularly appeals to you.

- 1) Describe the artwork in detail. What images do you see? Is there a theme or story? Explain.
- What elements of art & principles of design stand out? Explain.
- 3) Out of the Photoshop skills you have learned thus far, describe what tools or skills this student used in their artwork.

# Photoshop Assignment #1: Mr./Miss Veggie Head or Edible Architecture

Create a face (beginner) or edible architecture (more advanced) by selecting individual vegetables and removing them from their backgrounds. Move them, duplicate & transform them.

### Requirements:

- 1) File size: 8X10", 150 ppi, RGB color mode
- 2) Include all vegetables from the veggie.jpeg pic on the website. You may also include more vegetables or fruit of your own. Use freedigitalphotos.net to download oics.
- 3) Clean selections:

Remove images with selection tools: quick select, magic wand, lasso

- 4) Must see Transformation of objects in:
- Size/scale
- Hue/saturation
- Rotation
- Duplication
- 5) Include a background: gradient or picture.
- 6) TITLE this document "your last name\_veggie.psd" and save in your H drive.

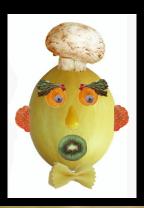

### PS Assignment #2: PHOTO MONTAGE:

Use of 5 or more different images

Transformation of chicata in the following:

Transformation of objects in the following ways:

- Size/scale
- Hue/saturation
- Rotation, warp, distort, etc.
- Opacity (in layers)
- --use any images in the stock photos folder, or go to freedigitalphotos.net, or gettyimages.com
- -- Must have a background image.

TITLE the document "your last name\_montage.psd"

SAVE both your veggiehead and the montage in your

student home -- make a folder called "Imaging Practice"

## PS Assignment #2:Photo Montage

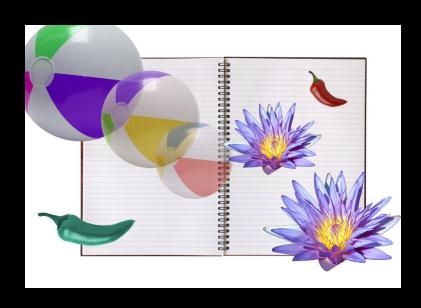

Minimum effort

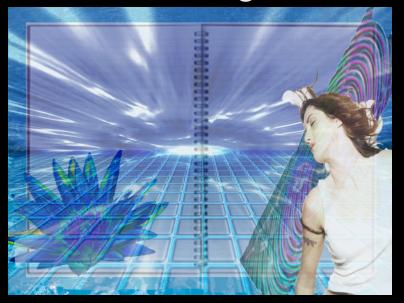

intermediate examples

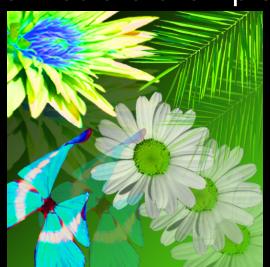

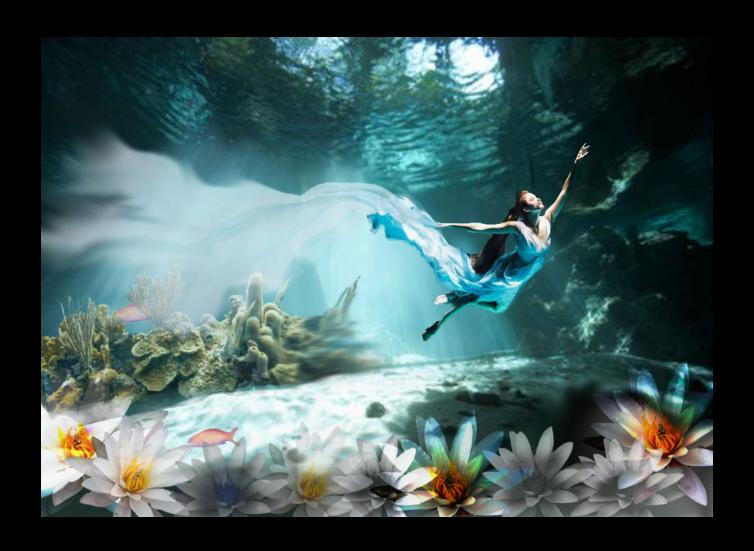

More advanced example

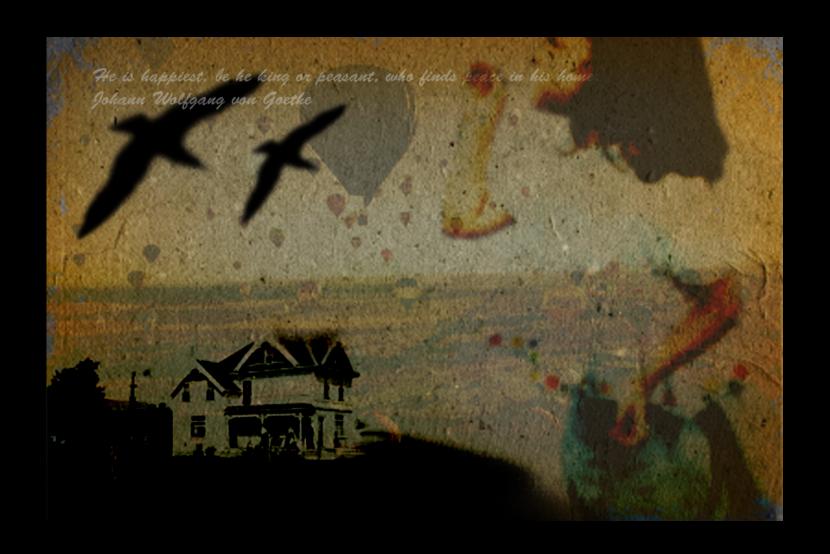

More advanced example